# **110** 學年度南區五專聯合免試入學

# 選填登記志願系統操作手冊 【練習版】

主辦單位:**110** 學年度南區五專聯合免試入學招生委員會

主辦學校:國立高雄餐旅大學

地址:**812301** 高雄市小港區松和路 **1** 號

電話:**07-8069140~3**

傳真:**07-8065770**

網址:**http://s5.nkuht.edu.tw/**

## 中 華 民 國 **110** 年 **6** 月 **30** 日

## 南區五專聯合免試入學選填登記志願系統【練習版】

## 操作手冊

1. 登入系統

 $\Gamma$ 

請輸入【身分證統一編號】、【出生年月日】、及【驗證碼】,其中: 【出生年月日】:民國年月日六碼。例如:920101 【通行碼】:身分證後 4 碼+出生月日 4 碼(共 8 碼)

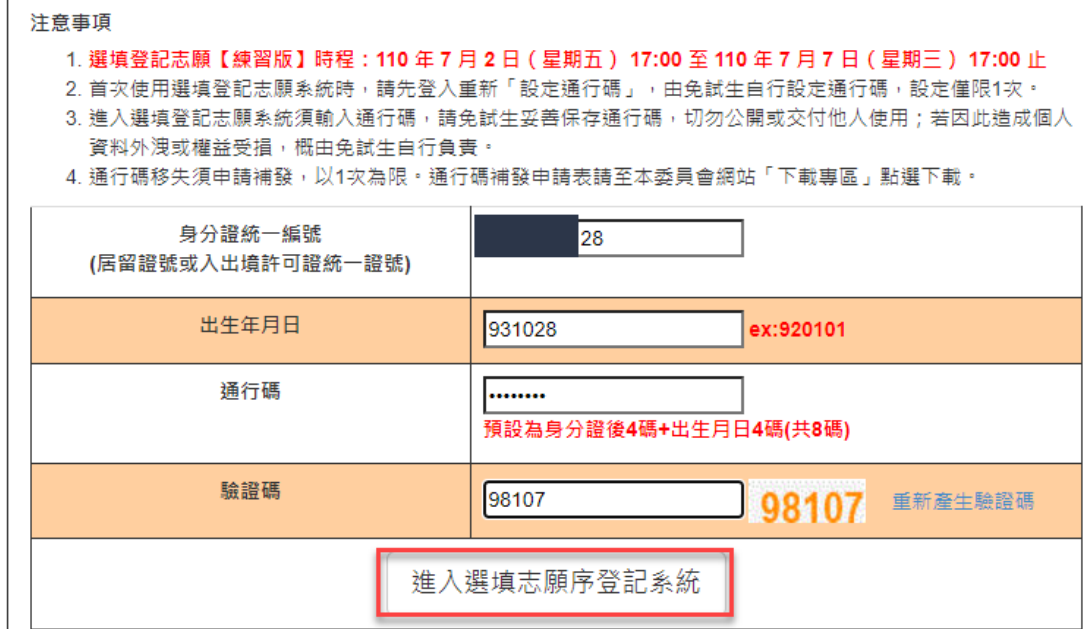

2. 第一次登入需要重新設定新密碼,新密碼最多 10 碼。

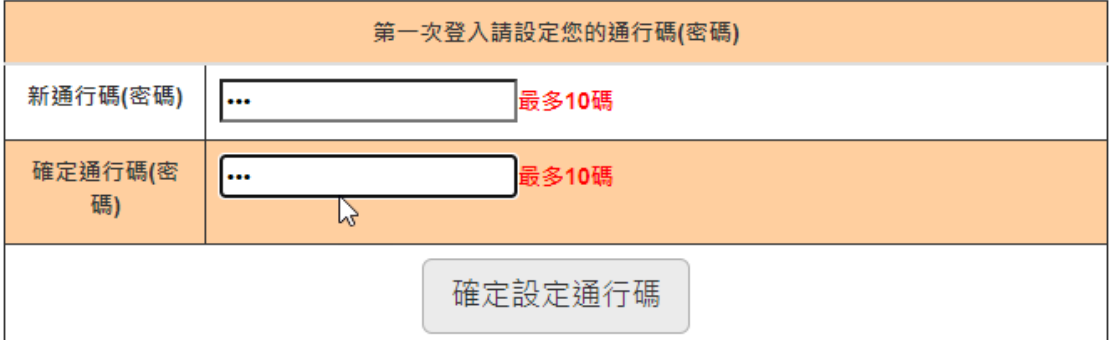

3. 修改後請按【列印通行碼】,可印出留存避免忘記。【練習版】不會記錄修 改後的通行碼,請一律使用預設的通行碼進行練習。

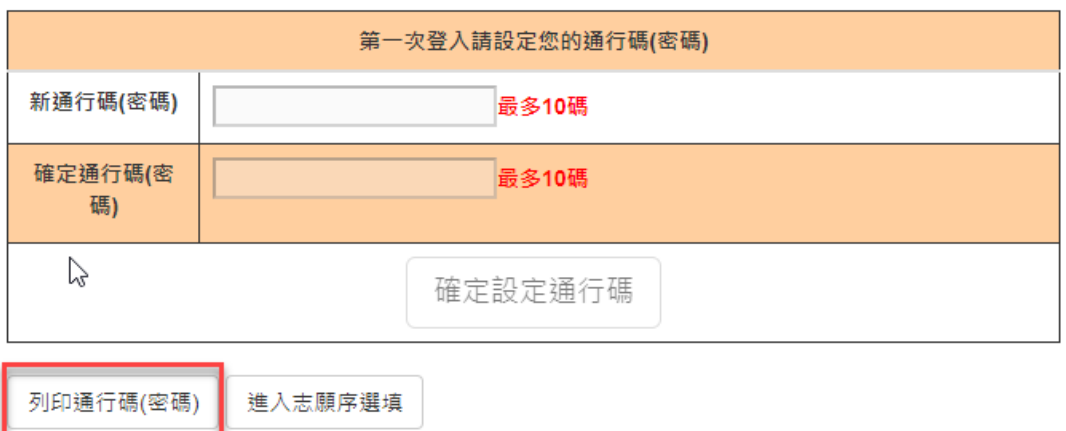

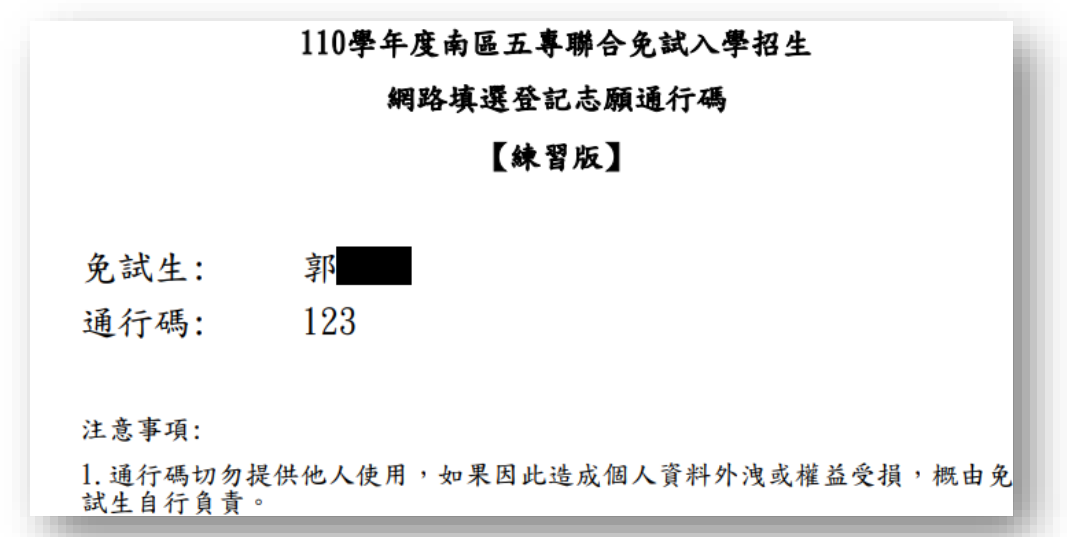

4. 列印完成後,可按【進入志願序選填】。

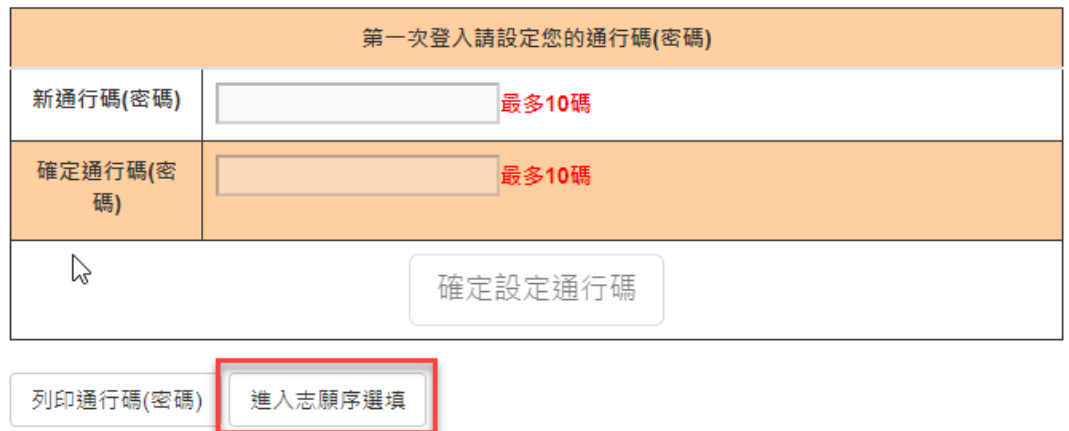

5. 進入志願序選填前,需勾選【本人已詳細閱讀以上規定說明,並同意遵守 上列規定。】後,按下【同意,開始選填登記志願】

### 選填登記志願序規定說明

免試生登入本系統,事關免試生權益,請詳細閣讀下列說明。

- 1. 網路選填登記志願時間: 110年7月9日 (星期五)上午 10:00 起至 110年7月14日 (星期三) 中午 12:00 止
- 2. 免試生須在家長(監護人)陪同下,於規定時間內共同完成網路選填登記志願,儲存後並確定送出。
- 3. 選填登記志願確定送出後,即不得以任何理由要求修改 ,請免試生在確定送出前,務必審慎考慮。
- 4. 暫存志願不代表確定送出 ,若未於規定時間內確定送出者,視同未上網填選登記志願,放棄參加分發, 請於規定時間內確定送出志願序。

✔本人以詳細閱讀上列規定說明,並同意遵守上列規定。

同意,開始選填登記志願

- 6. 進入挑選志願的書面,左手邊的清單為【可選填登記志願】,右手邊為【已 選填志願】,四個按鈕的功能說明如下:
	- i. 【新增】:將挑選的志願從【可選填登記志願】移至【已選填志願】。
	- ii. 【上移】:將【已選填志願】挑選的志願上移一個志願。
	- iii. 【下移】:將【已選填志願】挑選的志願下移一個志願。
	- iv. 【移除】:挑選的志願從【已選填志願】移至【可選填登記志願】。

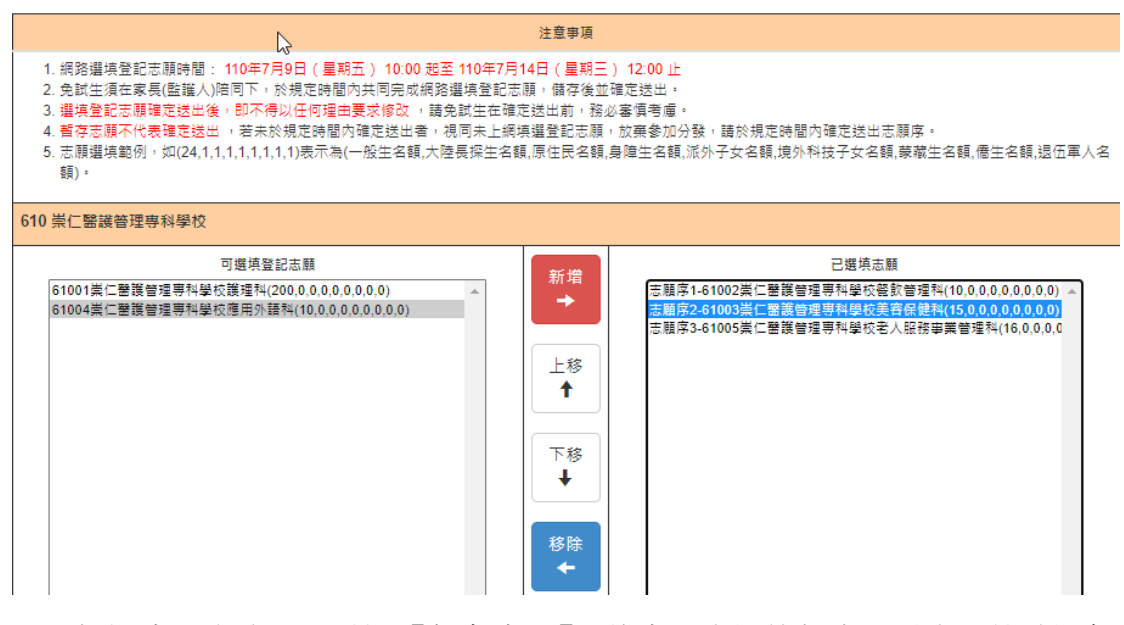

7. 挑選志願完成,可點選【暫存志願】,將志願先記錄起來不送出。待確認無 誤後,在確認送出。【練習版】登出後,將不會記錄所選填的志願,第二次 登入仍需重新挑選。

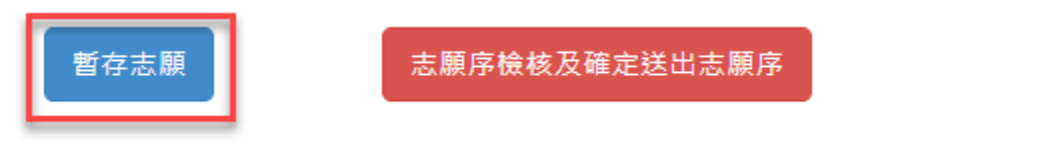

8. 按下【志願序檢核及確定送出志願序】後,可列印暫存志願,做為暫存檢 核用。

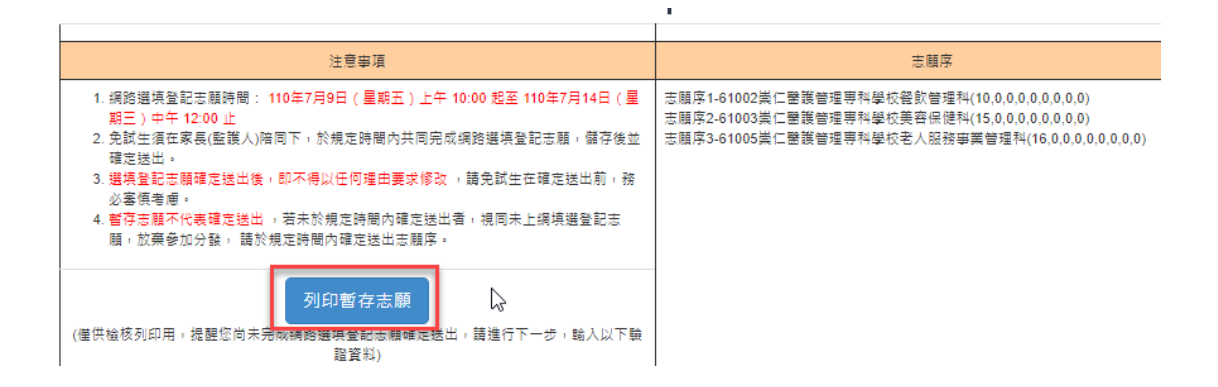

#### 110學年度南區五專聯合免試入學招生選填登記志願表(暫存檢核用)

【練習版】 提醒您尚未完成網路選填登記志願!

免試生姓名:郭

身分證統一編號:

就讀國中:財團法人南山;

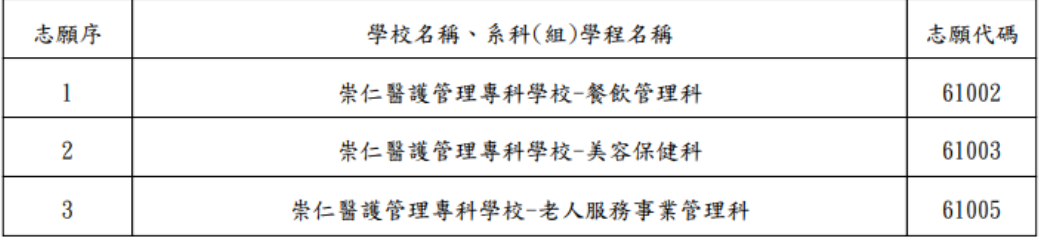

注意事項:

本表為免試生選填登記志願【暫存檢核】,暫存志願不代表確定送出,此為【非正式志願表】 ,提醒您尚未完成網路選填登記志願!

9. 確認送出前,需再一次填寫【身分證統一編號】、【出生年月日】、及【驗證 碼】,【練習版】需使用預設的驗證碼,非修改過的驗證碼。

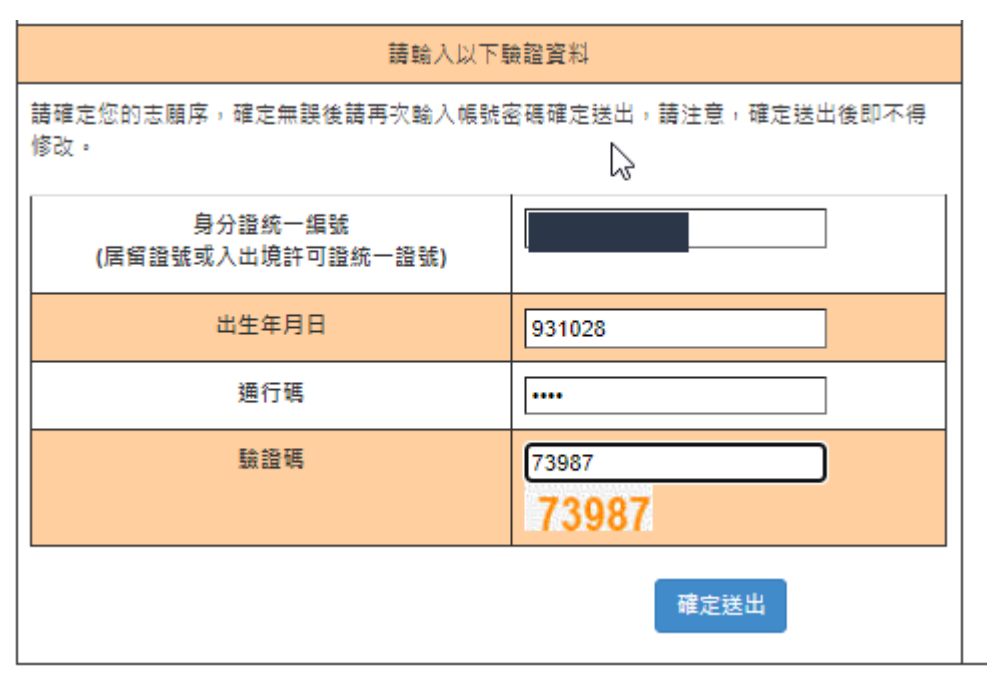

10. 志願送出前會提示不可修改。

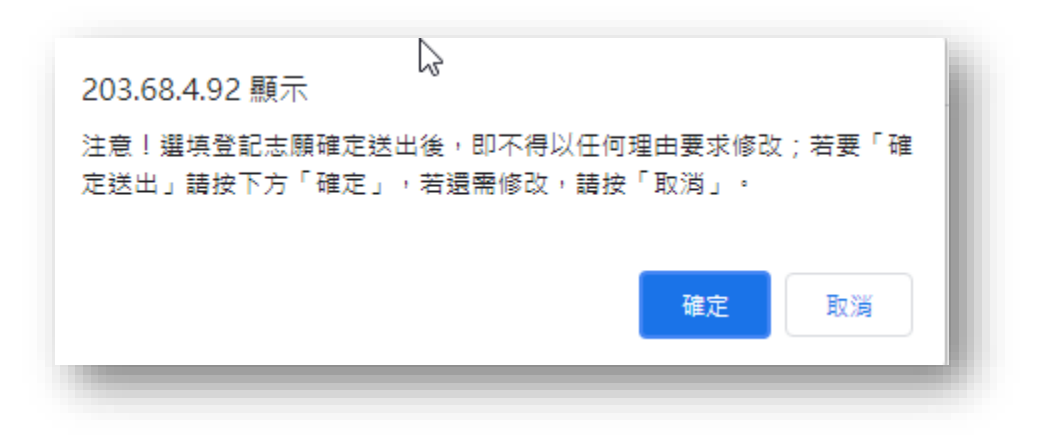

11. 確認送出後,可列印【選填登記志願表】。

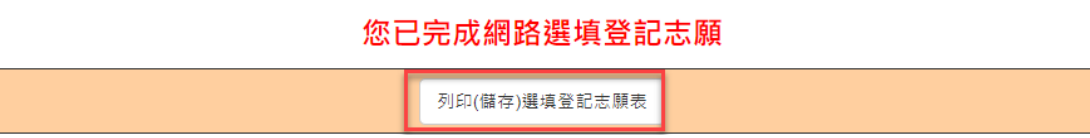

## 110學年度南區五專聯合免試入學招生選填登記志願表

### 【練習版】

免試生姓名:郭

身分證統一編號:

就讀國中:財團法人南山高

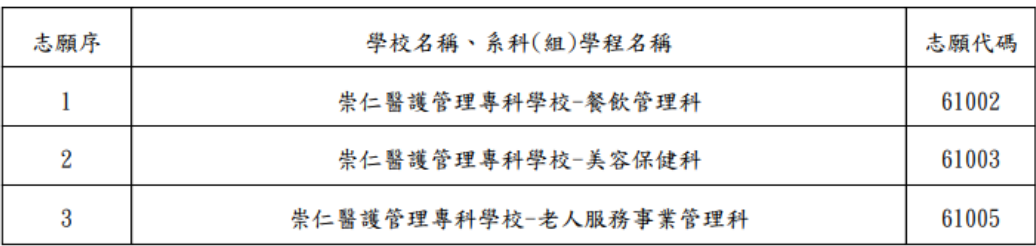

注意事項:

免試生如對志願序統一分發結果提出疑義時,請至本招生官網「下載專區」列印「分發結果複<br>查申請表,填妥資料後連同本表一併檢附辦理,未檢附者一律不予受理。

(請自行留存) 免試生簽名

#### 12. 網站無法連線問題

若電腦連南區五專聯合免試的官網 <https://s5.nkuht.edu.tw/>都無法正常顯示,有 可能因資安問題被本校鎖定 IP 無法連入本校網站,請依照下列步驟解除鎖定 進入 <https://myip.com.tw/>

可顯示出真實的對外 IP,請將 IP 記住後,來電反映至:07-8069140-3,將 IP 及聯 絡方式提供給我們,我們將儘快為您處理。

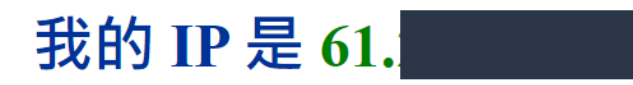

簡單又快速來取得目前使用的 IP 位置 - MyIP.com.tw